Industrial Automation

Tech Note 31 Emailing via a Secure Connection

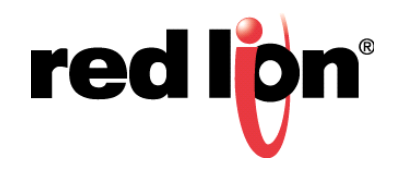

## **Abstract:**

This document describes sending emails using a secure connection, with examples using Gmail, Yahoo, and Outlook.com accounts.

## **Products:**

DSPZR / CSMSTRZR / Graphite® HMI / Graphite® Controllers

# **Use Case: Emailing via a Secure Connection**

Many SMTP servers require a secure connection, using SSL, TLS, or STARTTLS; this document explains how to configure a secure connection in Crimson® 3.0.

## **Required Software:**

Crimson® 3.0

#### **Required Firmware:**

Build 694.000 or higher

### **Enable Secure Protocol Support**

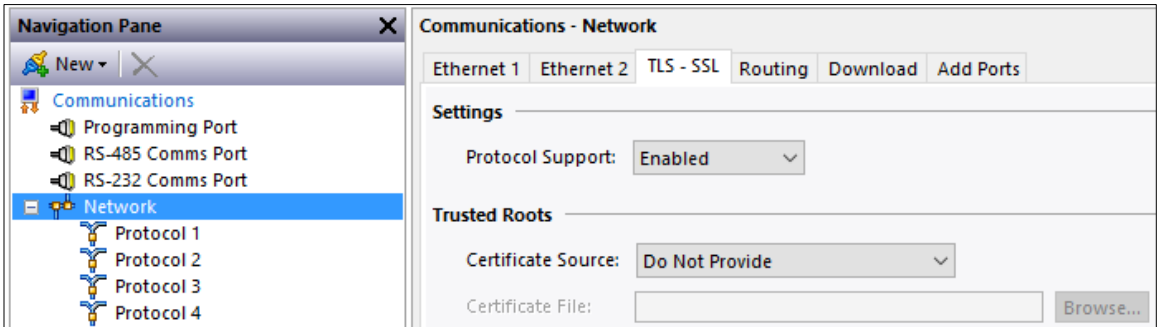

- **1.** Navigate to the Communications section.
- **2.** Configure Ethernet1, Ethernet 2, or a cellular modem driver as needed for the application.
- **3.** Click on *Network*.
- **4.** Click on the *TLS – SSL*.
- **5.** Set Protocol Support to *Enabled* under Settings.
- **6.** Select Certificate Source

**Note:** Providing a certificate is not required for secure connection to be established. However, the default may or may not meet application's security requirements. Consult with the Information Technology department for security requirements.

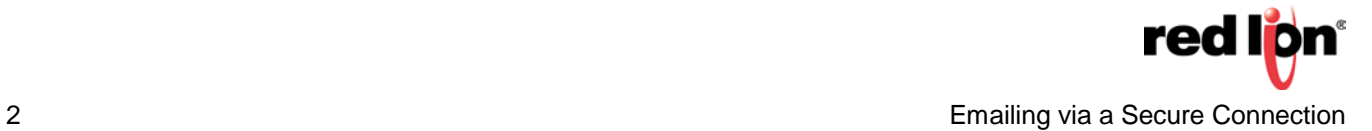

## **Configure Mail Manager to Use a Secure Connection**

- **1.** Navigate to the Communications section.
- **2.** Click on *Mail Manager* under Services.
- **3.** Click on the *Mail* tab.
- **4.** Set Enable Mail Manager to *Yes*.
- **5.** Set the Unit Name.
- **6.** Click the *Edit Contacts* link.
- **7.** Configure contacts as required.
- **8.** Click *OK.*
- **9.** Click on the *SMTP* tab.
- **10.** Set the Transport Mode to *Enabled*.
- **11.** Configure the remaining SMTP transport settings as required.
- **12.** Configure the SMTP Authentication with the required Method, Username, and Password.
- **13.** Set the Use Secure Connection to *SSL/TLS* or *STARTTLS* as required.

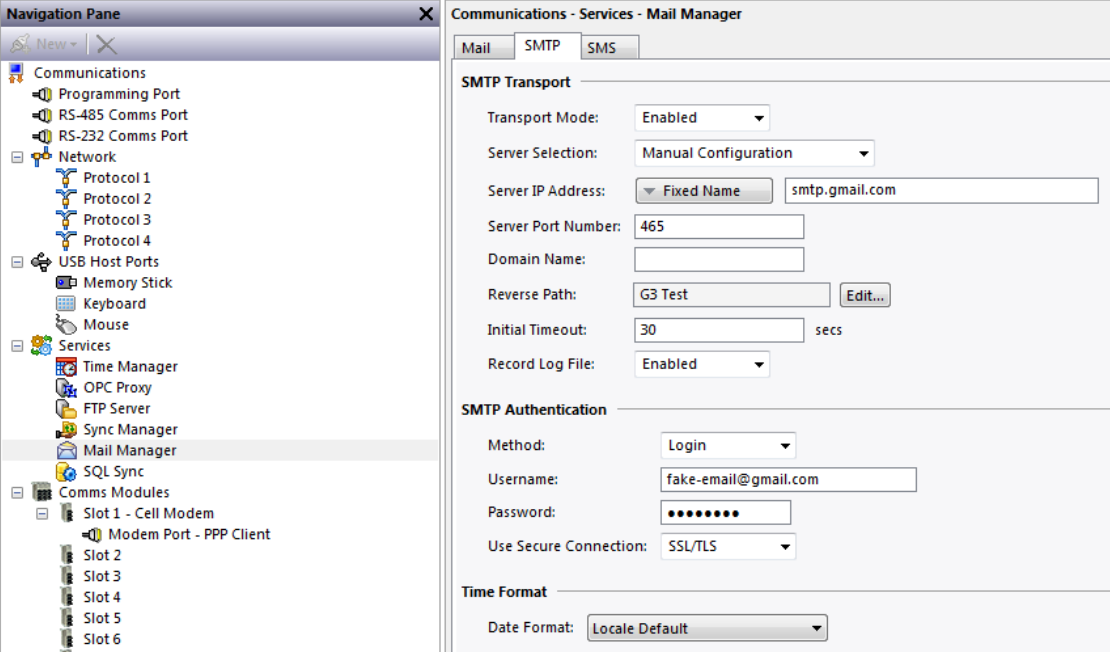

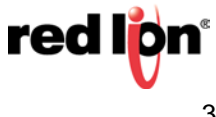

### **Common Email Provider Settings**

Gmail SMTP Settings

- Server Address: smtp.gmail.com
- Username: Your full Gmail address (e.g. yourusername@gmail.com)
- Password: Your Gmail password
- Port (TLS): 587
- Port (SSL): 465
- TLS/SSL required: yes.

### Yahoo SMTP Settings

- Server Address: smtp.mail.yahoo.com
- Username: Your full Yahoo address (e.g. yourusername@yahoo.com)
- Password: Your Yahoo password
- Port: 465 or 587
- Requires SSL: Yes
- Requires TLS: Yes (if available).

### Outlook.com SMTP Settings

- Server Address: smtp-mail.outlook.com
- Username: Your full Outlook.com address (e.g. yourusername@outlook.com)
- Password: Your Outlook.com password
- Port: 587
- Requires STARTTLS: Yes.

## **Demo Accounts**

Gmail:

Redliontest1@gmail.com Pass: 20willowsprings

Yahoo:

redliontest@yahoo.com Pass: 20willowsprings

Outlook:

redliontest@outlook.com Pass: 20willowsprings

Formore information[:http://www.redlion.net/support/policies-statements/warranty-statement](http://www.redlion.net/support/policies-statements/warranty-statement)

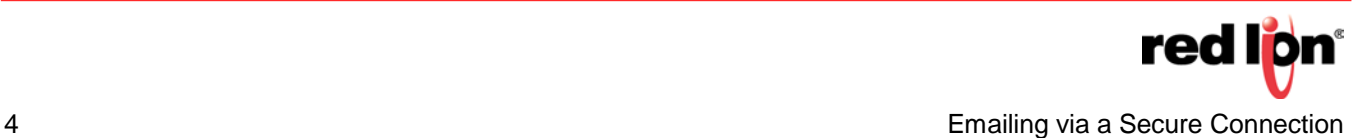